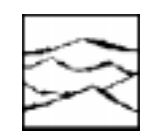

*WAVECREST Corporation*

# PROGRAMMING THE *WAVECREST* DTS IN A UNIX C/C++ ENVIRONMENT

Application Note No. 116

#### **WAVECREST APPLICATIONS NOTE NUMBER 116 rev. 1.1**

## **PROGRAMMING THE WAVECREST DTS-2070 IN A UNIX - C/C++ ENVIRONMENT**

### **Introduction**

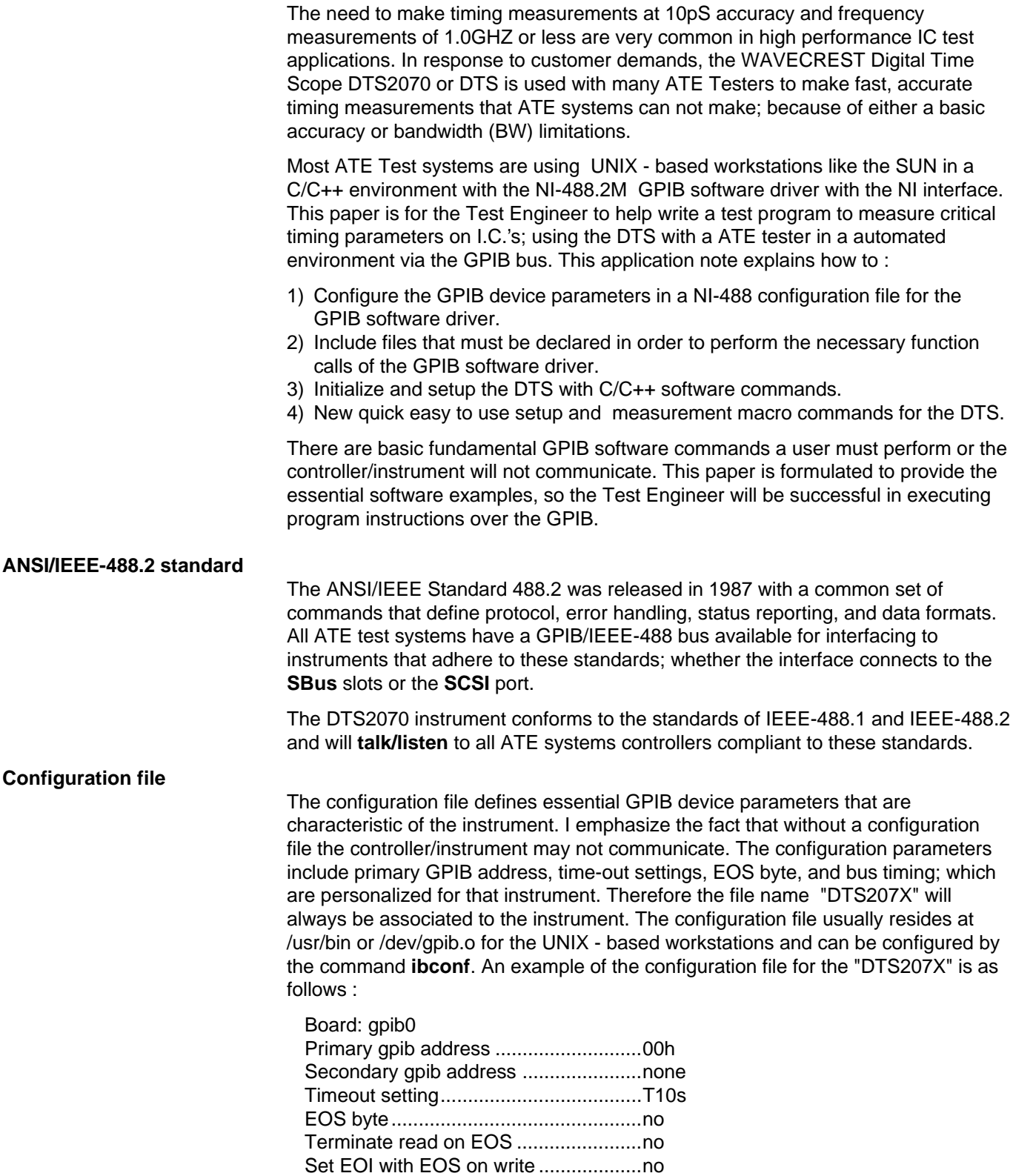

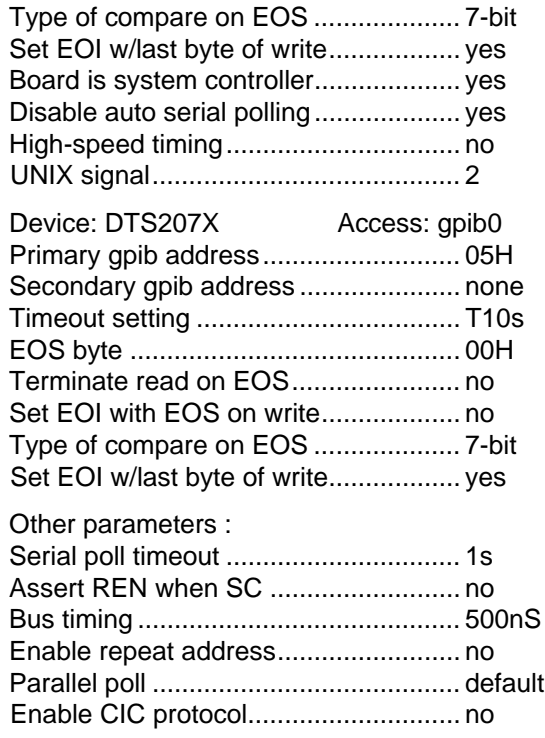

The software module takes into account any special configuration requirements for the instrument it controls and is layered between the GPIB board (gpib.0) and NI-488.2M GPIB DRIVER as show in Diagram no. 1.

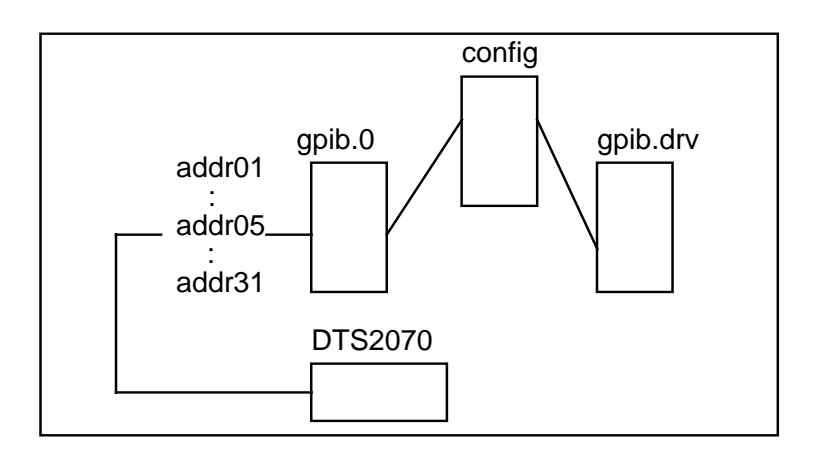

**Diagram No. 1**

#### **GPIB address**

The GPIB has available both primary and secondary addresses. The DTS has 32 selectable gpib addresses (1 - 32). Each instrument has its own unique address and is specified in the configuration file. The example in diagram no. 1 is address 05. Once the DTS address is selected; it is stored in non-voltile memory during power off and remains at that address until it is manually changed.

#### **Include files**

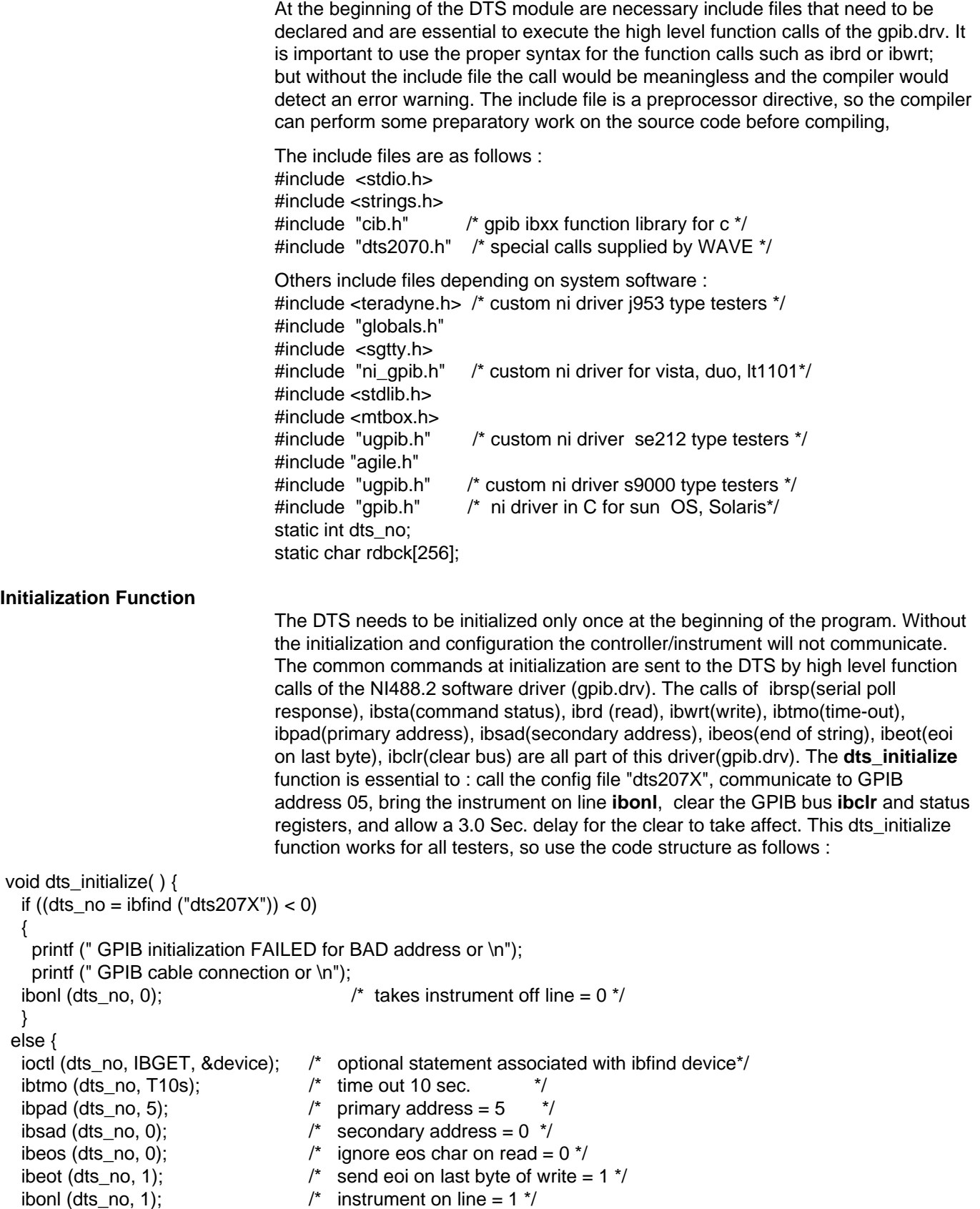

```
 if ( ibclr (dts_no) & ERR)
        printf (" ERROR in BUS CLEAR \n"); /* clear gpib bus */
   delay ( 3.0); /* delay 3 sec. to allow both bus to clear */
   if (ibwrt (dts_no, "*CLS",4)) & ERR)
 {
  printf ("\n***** GPIB CABLE or WAVE DTS ADDRESS ERROR ***** \n");
   return FALSE;
  }
   ibwrt (dts_no, "*CLS; :SYST:HEADOFF; :SYST:LONGOFF; *ESE125; *SRE49",51);
   ibwrt (dts_no, ":ACQ:COUN010; :SYST:WAVPEAK",27);
  }
  return;
  }
                                 ibwrt passes the arguments of the GPIB device address with the ASCII command
                                 string and sizeof the string. Each ASCII command will perform commands that
                                 clear the status register (*CLS), header information is off (:SYST:HEAD OFF), and
                                 the abbreviated truncation rule of 4 characters for alpha mnemonics(:SYST:LONG
                                 OFF) is used throughout this application. The event status (*ESE125) and service
                                 request enable (*SRE49) commands set up masking to obtain status information
                                 during serial polling. The instrument commands (:ACQ:COUN100) set the sample
                                 size to 100 and (:SYST:WAVPEAK) sets the pulse find wave for voh/vol
                                 measurements. The first *CLS exchanges protocol to query status of command
                                 transfer to the DTS instrument and report if any ERR occurred (ERRor is a NI-488
                                 gpib.drv declared variable and has built in error reporting).
                                 Once the function is complete to initialize, invoke header format, setup masking
                                 for status reporting, acquire count, and report error status ; the next task is read
                                 a response.
Identify Function
                                 First we must read a response (ibrd) from the GPIB. A *IDN? command will assure
                                 the GPIB communication of the DTS. IDeNtify query will return a string " WAVE,
                                 DTS2070, 0x.x"; While waiting for the reply, I suggest performing a serial poll on
                                 the status byte register to check that the MAV bit is set high, when ready perform
                                 the ibrd. The Message AVailable status bit indicates that the GPIB has data to
                                 transfer and can be read only after the bit is high. Without the serial poll the data
                                 may not be available and the read would be meaningless.
 void dts_identify( ) {
   ibwrt (dts_no, "*IDN?",5);
   if (ibsta & ERR) printf (" IBSTA ERROR \n" );
        int poll_status;
        poll status = 0;
                 while (!(poll_status & 0x 10))
        \left\{ \begin{array}{c} 1 & 1 \\ 1 & 1 \end{array} \right\} ibrsp(dts_no,&poll_status);
                  }
        ibrd (dts_no, rdbck,40);
        printf (wave idn = %s \n",rdbck);
  return;
  }
                                 Once the proper response is returned from the DTS; the next step is to use
```

```
:SYSTEM: MACRO commands to setup the DTS.
```

```
Setup Function
                                The :SYST:MAC command is fast, easy-to-use, and maintains an exact sequence
                                of commands necessary to complete a setup that specify functions, channels,
                                arming mode, and threshold voltages. The three setups below for functions TPD++,
                                PW+, TT+ are stored in memory under *SAVe1 and a OPeration Complete
                                command (*OPC?) queries a response from the DTS to status byte the MAV bit
                                when ready.
                                The setup function writes important instructions to the DTS that will assign proper
                                arming modes with channel information and threshold voltage values to accomplish
                                a measurement. I recommend maintaining an exact sequence of commands as
                                structured in the :SYST:MACRO command; in other words always follows a
                                sequence of function, channel, arming, voltage; especially during the first basic
                                measurement setup. Later you may want to change arming or count cycle or even
                                threshold voltages and with a basic setup simple changes are sufficient.
 void dts_setup( ) {
    ibwrt( dts no,":SYST:MAC/TPD++/BOTH/AUT/STOP/ /0.200/0.200/", 44);
    ibwrt( dts_no,":SYST:MAC/PW+/ 1 /AUT/STOP/ /0.200/0.200/", 41);
    ibwrt( dts_no,":SYST:MAC/TT+/ 2 /AUT/STOP/20 80/ / /", 36);
    ibwrt( dts no,"*SAV1; *OPC?", 12);
                while (!(poll_status & 0x 10))
        \left\{ \begin{array}{c} 1 & 1 \\ 1 & 1 \end{array} \right\} ibrsp(dts_no,&poll_status);
         }
        ibrd(dts_no, opcck, 5);
        printf (opc = %d \n", opcck);
 return;
}
                                The save/recall commands stores all 10 functions, channels, voltages by one save
                                command; therefore in this example the three setups TPD++, PW+, TT+ are all in
                                memory under *SAV1. The query *OPC?, and serial polling of the status byte register
                                for a MAV bit high assures the save is complete, and read ibrd response OPC = 1.
                                Without the serial polling of the status byte, the ibrd could read "0" signifying the
                                SAV1 was not complete, so wait for the serial poll status then do the read. Table
                                no.1 summarizes the three setups. Later, the three setups stored in memory can be
                                recalled by the command *RCL1 in conjunction with the *ACRuire:RUN function
                                command.
                                  Function Channel Arming Enable Mode Trigger Voltage1 V
```
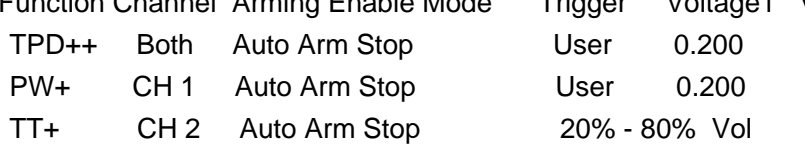

#### **Table No. 1 System Macro Command Setups**

#### **Measurement Commands**

The measurement macro commands are very fast and easy to use. The quick measure command (:ACQuire:RUN PW+) not only recalls the total setup for PW+ including channel, voltage, and arming mode parameters; but also executes a measurement and returns the AVERage and JITTer values.

```
void dts_measpw( ) {
    ibwrt( dts no,":ACQ:RUNPW+", 11);
                 while (!(\text{poll status } 8.0x 11) = 8.0x 11)\left\{ \begin{array}{cc} & \end{array} \right. ibrsp(dts_no,&poll_status);
         }
        ibrd(dts_no, resp, 100);
        sscanf ( &resp, "%f%f", &average, &jitter);
        printf("average = %e \n", average);
        printf("jitter = %e \n", jitter);
 return;
}
                                The need for additional commands and polling are eliminated by the (:ACQuire:RUN
                                PW+) command. The command performs internally by the DTS firmware a setup
                                recall for PW+ , burst measurement, and return measurement value. The program
                                need only serial poll the status byte and wait for the MAV ready.
Data Types
                                A discussion of data types are necessary so the programmer can properly declare
                                variables for the DTS. All voltage parameters are type real and declared as double.
                                All burst measurements including AVERage and JITTer are type floating point and
                                declared as double. All samples are type integer using type modifier long and
                                declared as long.
Termination Characters
                                All serial stream data transfers must be null-terminated by a GPIB EOI or the NL
                                character. The character for a NL (new line) is a ASCII 0A (hex), NULL is a ASCII 00
                                (hex), and EOI (end or identify) is a hardware line. This signifies when the GPIB
                                transmission is terminated. Therefore, the parser automatically detects the character
                                and terminates the data transfer.
Pulse Find
                                The DTS has pulse find capability to measure the PEAK voltages sine wave or the
                                voh/vol FLAT square wave on the chan1 and chan2 signals are selected by
                                command :SYST:WAVPEAK . To initiate a pulse find (:ACQ:LEV ) command, the
                                instrument will measure the signal high level and low level.
 void dts_levtt( ) {
        ibwrt (dts_no,":SYST:WAVPEAK; :TER?; :ACQ:LEV",30);
        ibwrt (dts_no,":TER?",5);
                  while (!(poll_status & 0x 01))
                           ibrsp(dts_no,&poll_status);
        ibwrt (dts_no, ":CHANSTOP:MAX?", 14);
                 while (!(poll_status & 0x 10))
                          ibrsp(dts_no,&poll_status);
        ibrd(dts_no, vmax_str, 20);
 return;
}
                                This function is necessary in automatically determining the 20%-80% voltage
                                percentage points for TT+ based on the signal vol/voh in the :ACQ:RUNTT+
                                application.
                                The :CHAN STOP:MAX? query command returns voh data. This function is necessary
                                not only for determining amplitude verification of an output signal vol and voh, but also
                                overshoot and/or undershoot parameters.
```
#### **System Arming Macro**

Be aware that all the examples are in the **auto arming mode** for auto arm on stop. The sequence control of startfirst or auto arm start first defines that CH 1(start) will always be measured before CH 2 (stop). If your application needs to use external arming with arming on pulse count; a fast and easy to use :SYST:ARM macro command is available. The :SYST:ARM command specifies trigger source, arming enable mode, channel arm, arm threshold voltages, arm slope, arm count, and has up to 10 arming arguments.

**ibwrt**( dts\_no,":SYST:ARM/EXT/STARTFIRST/ARM1/ARM1/ / /POS/ /1/2/", 49);

The :SYST:ARM macro commands are setting up the EXTernal arming mode with enable sequence in the STARTFIRST mode. The ARM1 input will trigger off the start arming input treshold voltage (determined by the pulse find) and the arm1 slope will be POSitive and arm on start count of 1 and stop count of 2.

#### **Program Example**

The C++ Functions and commands of the DTS written in this application and incorporated in the test program are shown in table no. 2.

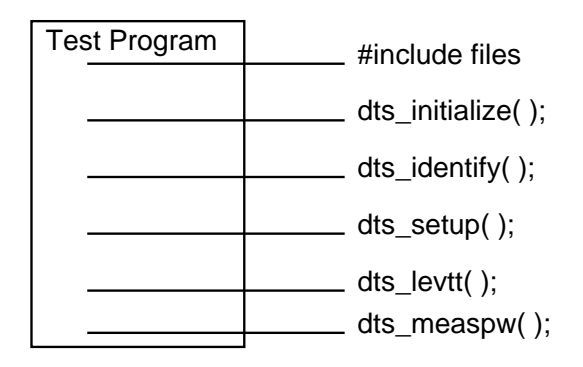

**Table No. 2 C++ Functions in test program.**

The arming enable modes are **auto** arm on **STOP** for both the measurement of the prop delay (TPD++) of channel 1 rising edge at 2.0vdc with respect to channel 2 rising edge at 2.0vdc with x10 probes; and the measurement of pulse width (PW+) of Channel 1 signal (see table no. 3 for waveform examples). The arming mode enables the measurement of " AUTO ARM ON STOP" or STOP and is one of four special DTS arming enable modes.

The arming mode **auto arm** on **stop** assures the stop pulse will be measured for rise time (TT+) at 20% to 80% of vol/voh. The DTS will measure any random event or signal and with the arming enable mode the user can control which event is measured first.

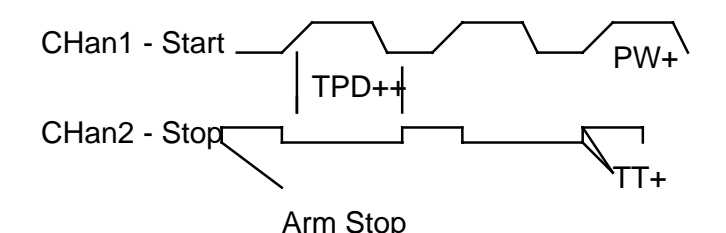

**Table No. 3 Waveform examples.**

#### **Conclusions**

The test commands of the DTS written in this application are for a ATE Test system using UNIX in a C/C++ environment with the NI-488.2M GPIB software driver.

The WAVECREST Digital Time Scope make the fast, accurate one-shot time interval measurements necessary for automated testing.

This paper will help the Test Engineer organize and structure his test program; so he can properly accomplish status reporting, serial polling, exchange protocol, convert measurement data formats, and utilize easy-to-use macros. The need to measure critical timing parameters on I.C.'s for propagation delays (TPD), pulse width (PW) duty cycle, and rise times (TT+) with 10pS. accuracy are demonstrated in the application discussed in this document. With the measurement goals and budget achieved; the user is able to write software to initialize the DTS via the GPIB bus, save measurement setups, execute measurements, and obtain critical device jitter data.

#### **References**

Mitchell Waite and Stephen Prata, New C Primer Plus, Second Edition, Sams Publishing, Carmel, IN.; 1993.

National Instruments Corp., NI-488.2 M Software Reference Manual, 1992.

Kerry Newcom, Streaming Data Speeds Up IEEE 488 Bus, Evaluation Engineering, Nokomis, Fl., June,1993.

Herbert Schildt, ANSI C Made Easy, Osborne Mcgraw-Hill, Berkeley,Ca.; 1990.

Anatole Olczak, UNIX System V Quick Reference Guide Release 4, ASP, San Jose, Ca.; 1993.

IEEE-488 Interface Guide, Digital Time Scope DTS2070. Wavecrest Corporation, Edina, Mn.

World Headquarters<br>7275 Bush Lake Road Edina, MN 55439 San Jose, CA 95110<br>
(612) 831-0030 (408) 436-9000 FAX: (612) 831-4474 Toll Free: 1-800-733-7128 1-800-821-2272 www.wavecrestcorp.com

# *WAVECREST* Corporation *WAVECREST* Corporation

7275 Bush Lake Road 1735 Technology Drive, Suite 400<br>Edina, MN 55439 San Jose, CA 95110 (408) 436-9000<br>FAX: (408) 436-9001